#### **CONCLUSION!**

The above solutions will help you fix the QuickBooks Error code 1327. In case, you face any difficulty after adopting all the above steps, then you can visit our website [businessaccountings.com](https://www.businessaccountings.com/) to get instant and reliable quick assistance from our experts through the live chat option.

"The drive [drive letter] is invalid. OR Invalid drive [drive letter]".

# WHAT CAUSES QUICKBOOKS ERROR 1327?

QuickBooks Error <sup>1327</sup> is an installation error i.e. an error that pops up while installing QuickBooks on your computer. You insert the installation media and try installing and then there is an error box with the error message -

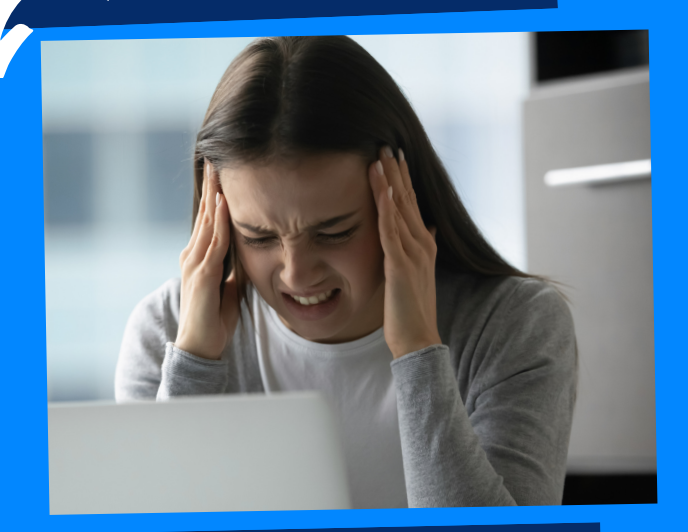

## QUICKBOOKS ERROR CODE 1327: INVALID DRIVE LETTER OR INVALID DRIVE

**ACCOUNTINGS** 

- To begin with, the user needs to select the Start tab and then select Programs
- After that, click on the Windows explorer option
- Followed by selecting the network drive on which the shell folder is available
- The next step in the process is to hit OK tab
- Moving ahead, the users are suppose<sup>d</sup> to select the map network drive in the tool menu

## **#3: MAKE RIGHT CONNECTION** OF STORAGE DEVICE

- Search Programs in the Control Panel.
- **Select Turn Windows Features** On/Off.
- Confirm with an admin account password, if asked.
- Uncheck the box next to Microsoft .NET Framework
- and reboot the computer.
- Open Programs and by following the same step, check the box next to Microsoft .NET framework.
- Back up your system registry.
- Press Windows key+R and type Regedit and click on run.
- Navigate to the specific key here: HKEY\_CURRENT\_USER\Software\ Microsoft\CurrentVersion\Explore r\Shell Folders.
- Find the entries that list the drive letter which is mentioned in the error message.
- Modify the incorrect drive names

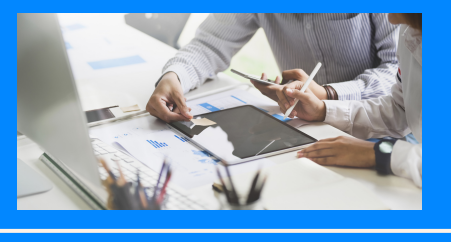

Make sure that all the cables and other things are connected to the computer properly. Also, make sure the USB or Flash devices that you are using to install QuickBooks, are properly connected and fully functioning.

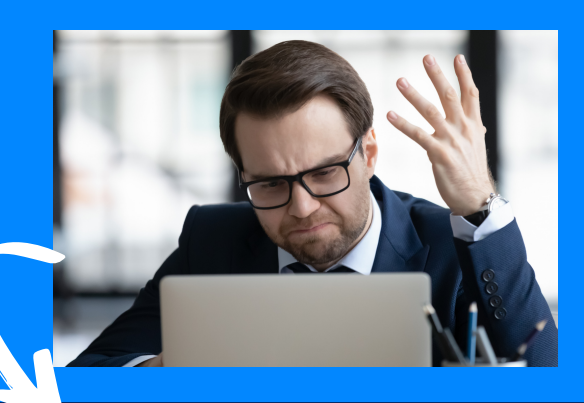

## **QuickBooks Error <sup>1327</sup> may occur due to the following reasons:**

- Corrupted or moved storage devices
- Corrupt Microsoft .NET Framework
- Incorrect Registry Settings
- System-Specific Error

### #4: DELETE NETWORK DRIVE

#### MICROSOFT .NET FRAMEWORK #2: REPAIR

# **Methods to fix QuickBooks Error <sup>1327</sup>**

#### #1: REPAIR

#### registry setting